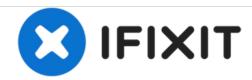

# **Dell XPS M1330 Hard Drive Replacement**

How to replace a Dell XPS M1330 hard drive.

Written By: Kai Kapossy

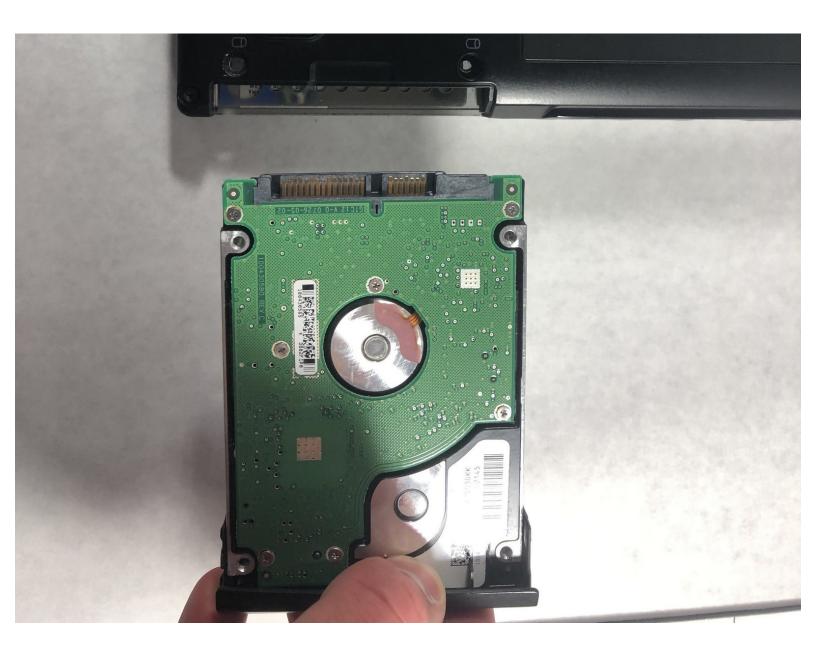

## **INTRODUCTION**

If your computer were to experience any unexpected crashes or viruses follow this guide to remove and replace the hard drive.

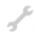

# **TOOLS:**

Phillips #1 Screwdriver (1)

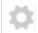

#### **PARTS:**

Dell XPS M1330 Hard Drive (1)

## Step 1 — Battery

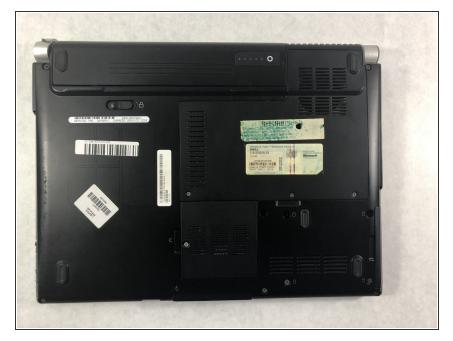

 Flip the laptop on its back, so that the underside is facing up.

## Step 2

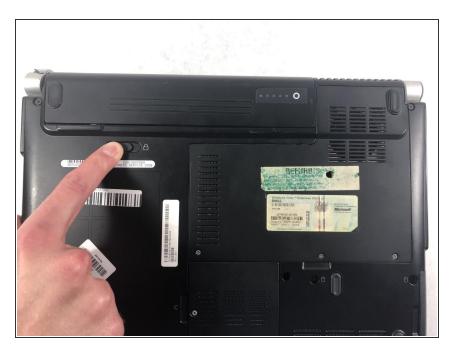

 Push and hold the slide button to the left and unlock the mechanism.

## Step 3

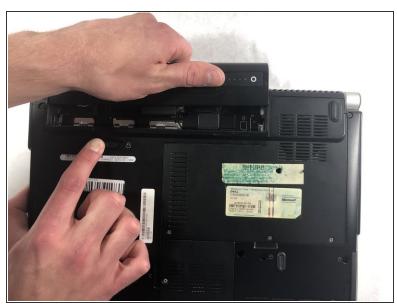

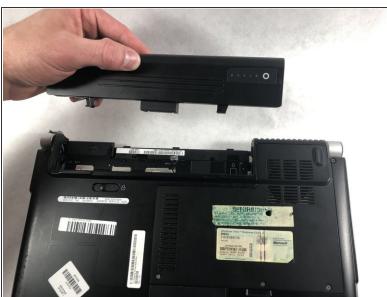

Lift the computer up and slowly pull the battery straight out from the device.

#### Step 4 — Hard Drive

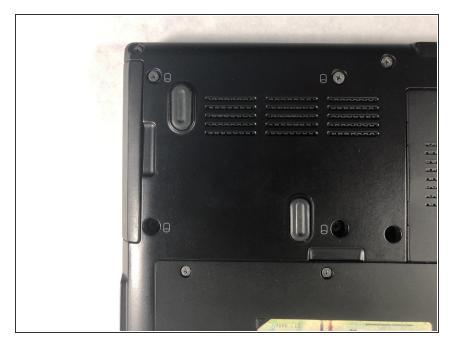

 Flip the laptop on its back, so that the underside is facing up

## Step 5

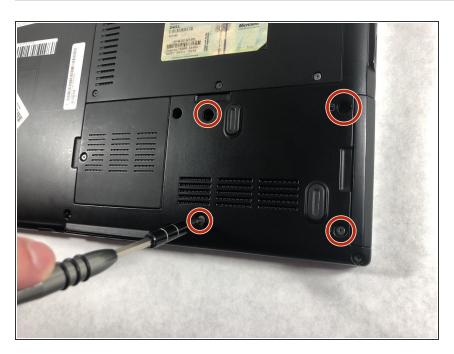

 Remove the four 3.0mm Phillips #1 screws securing the hard drive casing.

## Step 6

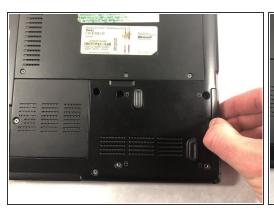

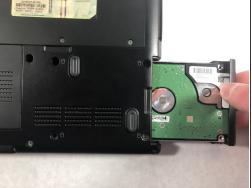

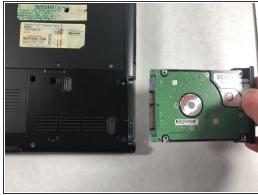

Slide the hard drive away from the computer, slowly and carefully.

To reassemble your device, follow these instructions in reverse order.